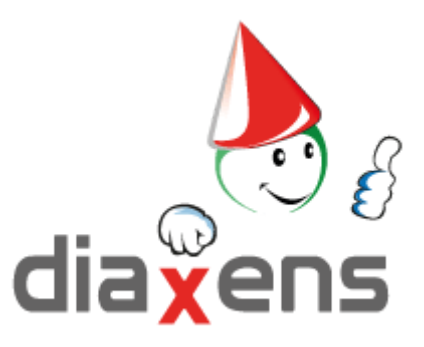

## MANU 4 Tuto STAGIAIRE

**[Connexion](#page-1-0) [2](#page-1-0) [Consulter](#page-1-1) un cours [2](#page-1-1)**

## Connexion

<span id="page-1-0"></span>Après avoir lancé le logiciel, vous pouvez vous connecter avec **les identifiants fournis par votre superviseur.**

Si l'option "anonyme" est activée, vous pouvez vous connecter en anonyme.

<span id="page-1-1"></span>Si l'option "création" est activée, vous pouvez créer un nouveau compte.

## Consulter un cours

1. Sélectionner le cours dans la colonne de gauche

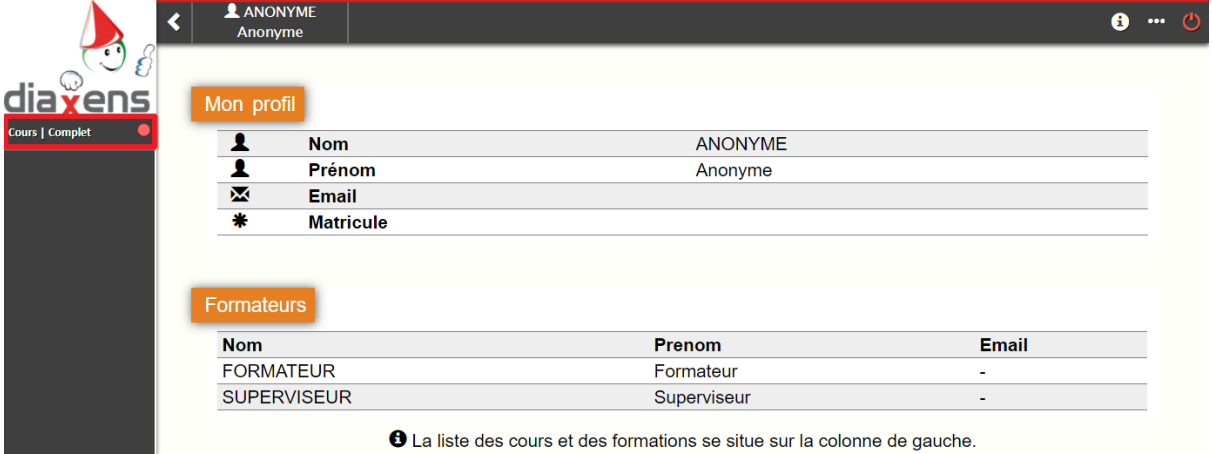

2. Cliquer sur "Lancer le cours" ou "Reprendre le cours" si vous avez déjà visionné une partie du cours

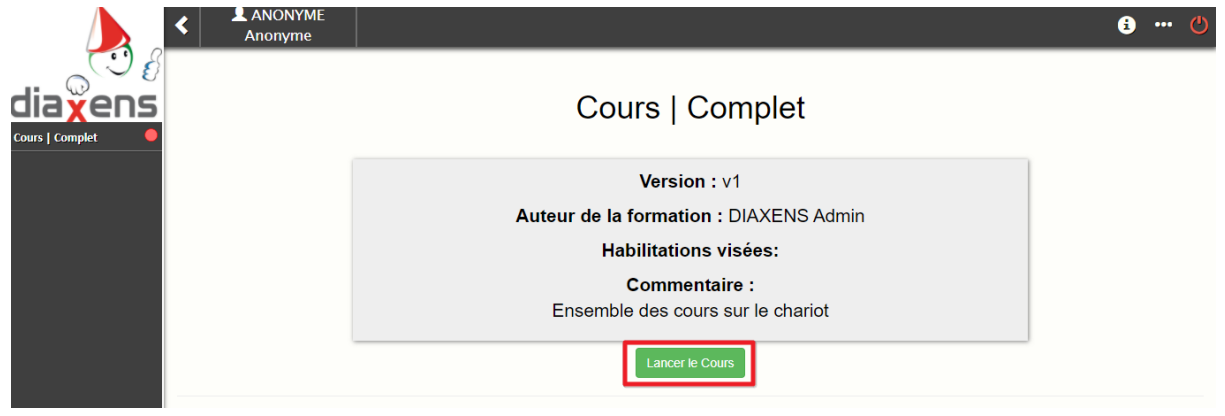

- ANONYME<br>Anonyme Cours | Complet  $\theta$  .  $\theta$ diaxens **LE METIER Ouitter la fon** Chapitre 1 - Le métier ( ▶ La Fonction Logisti Le Carist  $\blacktriangleright$  Ch La fonction logistique  $\blacktriangleleft \times \blacktriangleleft$ **SUIVANT** <mark>Chapitre -</mark> Le métier (7 min)<br>**Notion -** La Fonction Logisti
- 3. Naviguer entre les différentes parties du cours avec les flèches en bas à droite